# mixer — maintaining web sites easily

Max Neunhöffer max.neunhoeffer@math.rwth-aachen.de

#### 15. Juli 2004

### **Inhaltsverzeichnis**

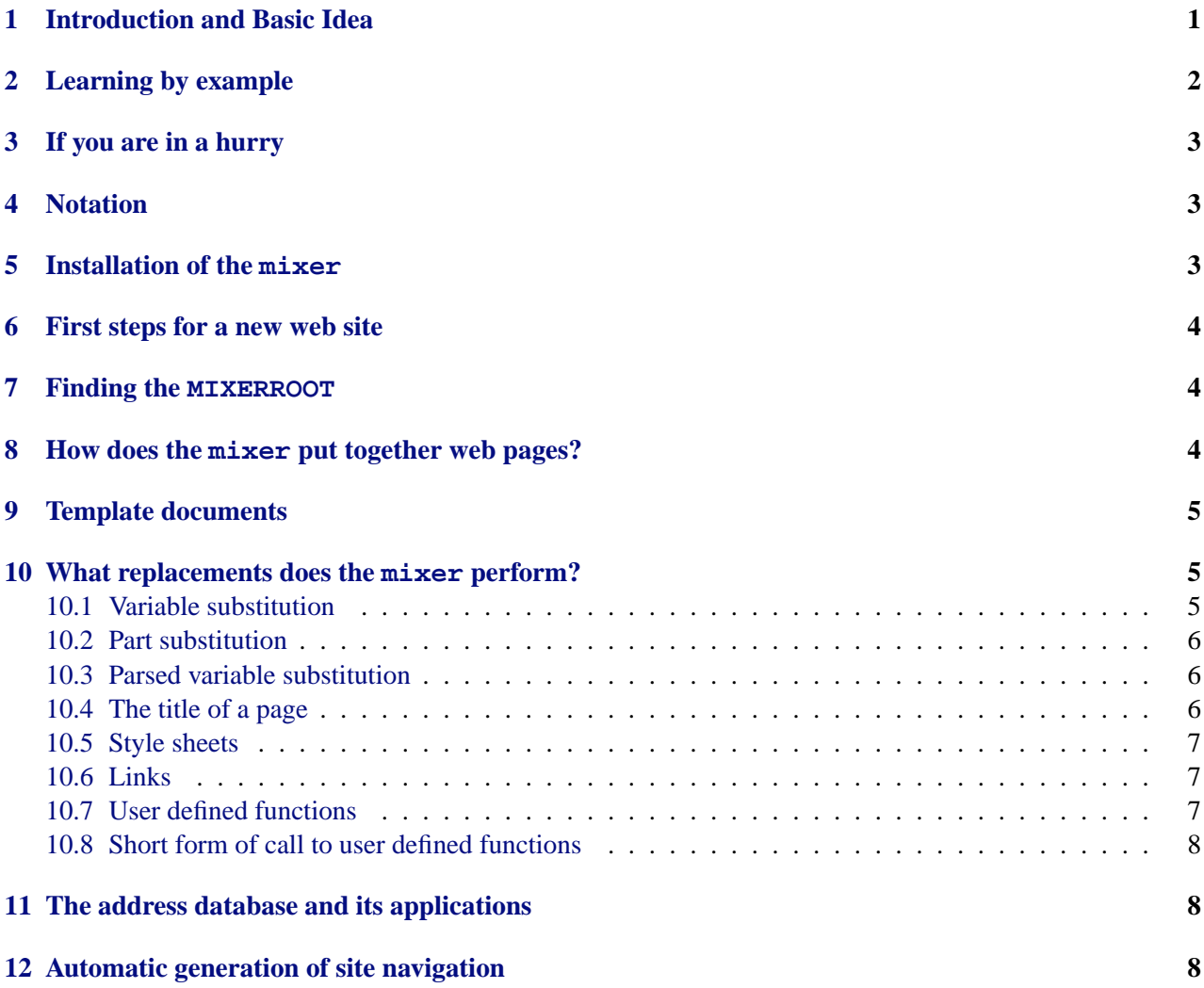

### <span id="page-0-0"></span>**1 Introduction and Basic Idea**

If you have a rough idea what the mixer is and just want to see quickly how it all works, have a look at the examples in section [2](#page-1-0) and then read section [3.](#page-2-0) The gory details are then covered in sections [4](#page-2-1) to [12.](#page-7-2) The mixer is little Max's version of a "Content Management System". The goal is to help the user to maintain  $\epsilon$ a web site consisting of a hierarchy of web pages in a consistent way. Repeating parts of these pages should each be stored and maintained in a single place and an easily understandable procedure should make the final pages from the input the user enters.

For each page this procedure basically pastes together various files from different places in a well-defined way and replaces certain elements by other stuff. Things like navigation tools for the visitors of the site are generated automatically from available data. The main design principles are:

• SIMPLICITY,

- well-definedness,
- good documentation,
- the use of standard web technology (XML, XHTML, style sheets).

### <span id="page-1-0"></span>**2 Learning by example**

Assume you have a directory DIR and the following list of files and directories:

DIR/MIXERROOT DIR/lib/addresses DIR/lib/config DIR/lib/default.html DIR/index.mixer

The MIXERROOT file is empty, addresses is a address database in a certain format and config contains some variable settings. Assume default.html looks like this:

```
<?xml version="1.0" encoding="ISO-8859-1"?>
<html xmlns="http://www.w3.org/1999/xhtml" xml:lang="en" lang="en">
<head>
 <meta http-equiv="Content-Type" content="text/html; charset=ISO-8859-1" />
 <link href="/lib/default.css" type="text/css" rel="StyleSheet" />
 <style type="text/css" media="screen">@import url(/lib/default.css);</style>
  <title><mixer var="title">Here will be the title</mixer></title>
</head>
<body>
<mixer part="main">Here will be the main part of the page</mixer>
</body>
</html>
and index.mixer looks like this:
```
<?xml version="1.0" encoding="ISO-8859-1"?>

<mixer template="default.tmpl"> <mixertitle>My title</mixertitle>

<h1><mixer part="title"/></h1>

<p>Current semester: <mixer var="semester"/></p> <p>Author: <mixer person="Max Neunhoeffer" data="name\_link"/></p> <p>Some weird display, possibly navigation:<mixer func="myfunc"/></p>

</mixer>

Then the mixer does the following for you:

It takes the file index.mixer, reads off the name default.tmpl from the template attribute and starts with default.tmpl in the lib directory and produces a file index.html by replacing things.

The content from the file  $index.mixer$  (beginning with the  $\langle h1 \rangle$  is inserted instead of

<mixer part="main"/>

and the title " My title" is inserted instead of <mixer part="title"/> in the head of the document and in the <h1> element.

The value of the variable semester is substituted for <mixer var="semester"/> and from the address database a link to the personal page of Max Neunhöffer together with his name is inserted instead of

<mixer person="Max Neunhoeffer" data="name\_link"/>

It is even possible to put the output of a user defined function myfunc in the final page instead of <mixer func="myfunc"/>

This makes it for example possible to automatically generate navigation tools for a whole web site. This document is the manual to the mixer, a program that achieves.

## <span id="page-2-0"></span>**3 If you are in a hurry**

Here is a table of replacements, that are performed:

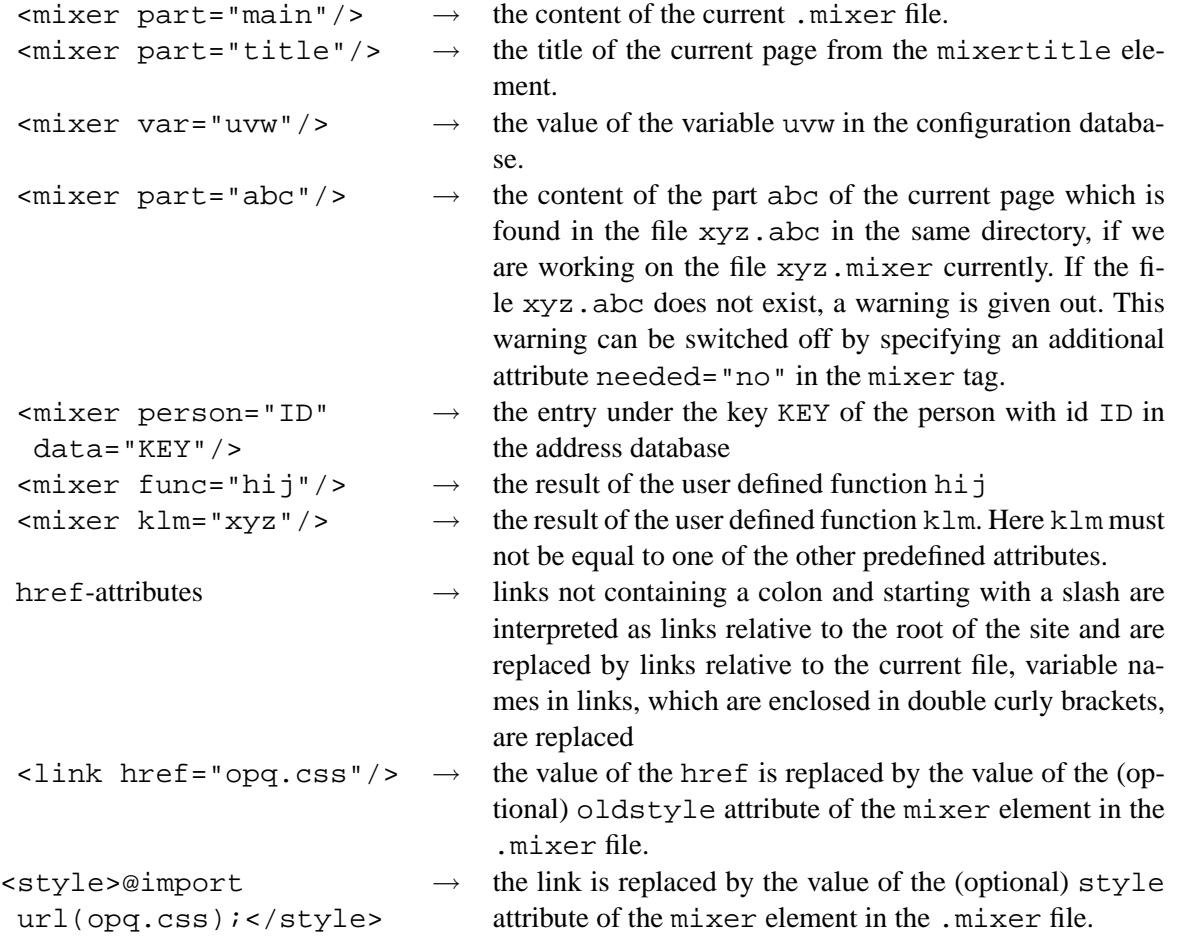

## <span id="page-2-1"></span>**4 Notation**

The mixer feels responsible for a full subtree of the file system. This tree is called "the web site" and the change of the change of the state and the change of the change of the change of the change of the change of the absolute path name to its top is called MIXERROOT. Individual HTML-files within this subtree are called web pages".

## <span id="page-2-2"></span>**5 Installation of the mixer**

First note that the mixer needs Python version 2.2 or newer and that this must be the version of Python coming up if one calls python.

Untar the archive mixer.tar.qz (possibly your version contains some version number). This will create a directory mixer where the code resides. The mixer is written in Python, however it uses an extension of the Python interpreter which is written in C and uses the C programm rxp as an XML parser. Therefore some compilation is needed. This is done by doing make in the mixer directory.

The only further step for installation is to create a symbolic link from any position which is in your PATH (for example /usr/local/bin) to the file mixer.py in the mixer directory.

### <span id="page-3-0"></span>**6 First steps for a new web site**

To get things going, you need at least:

A directory with an empty file with the name MIXERROOT and a subdirectory lib.

You need a file with the name addresses in the lib directory. It is a valid XML file with only one element of type addresses that contains elements of type person with arbitrary attributes.

You further need a file with the name config in the lib directory. It must be a valid Python module. You can define variables in there in Python notation. All variable values must be strings.

The file funcs. py in the lib directory is optional and only used if you want to use user defined functions. To see the mixer doing something you need at least one template file and a file with .mixer at the end.

### <span id="page-3-1"></span>**7 Finding the MIXERROOT**

The mixer can be invoked from anywhere within the file system tree of the web site. It determines the MIXERROOT by looking upwards for an empty file with the name MIXERROOT. Here are the details:

After invocation mixer first determines an absolute path to the current working directory. This is done by looking at the environment variable PWD, which is set by most shells to an absolute path to the current working directory. However, this can contain symbolic links embedded in the path. So mixer checks whether this directory is the same as the directory that the C-library function getcwd() returns. If both paths refer to the same physical directory, then the value of PWD is taken, otherwise the result of  $getcwd()$ .

The mixer then goes up in the file tree by removing parts at the end of the path, until it finds an empty file with the name MIXERROOT. The path pointing to the corresponding directory is the MIXERROOT.

The reason for taking the value of PWD is that symbolic links within this path should be preserved. The comparison with the result of getcwd() is done just to be save. Note that the file system subtree below MIXERROOT **must not** contain symbolic links to subdirectories.

## <span id="page-3-2"></span>**8 How does the mixer put together web pages?**

The mixer first reads the configuration database in MIXERROOT/lib/config and then the address database, which is in the file MIXERROOT/lib/addresses.

After that it interprets the file MIXERROOT/lib/funcs.py (if it exists) as a Python script to get hold of the user specified functions. Then it walks recursively through the whole subtree below MIXERROOT and does the following job on all files ending in .mixer:

Assume it works on a file xyz.mixer, which has to be a valid XML-file with top level element of type mixer, having an attribute template. The value of this attribute has to be one of the template documents (without any path). The referenced template document also has to be a valid XML-file and has therefore a natural tree structure. The mixer starts with this tree and recursively walks through it, replacing the subtree corresponding to the element  $\langle \text{mixer part} = \text{main} \rangle$  > by the tree defined by  $xyz$ . mixer. Directly after the replacement this tree is walked through and only after that is done the walk through the first tree continues.

During these walks various replacements of subtrees are done, which are explained in the following sections. As described in section [10.2](#page-5-0) for "part substitution" other files with names like xyz.ABC are used, where ABC<br>is analyzed by the name of the area with and is replaced by the name of the requested part.

There are possibilities to insert the value of a variable defined in the configuration database, to insert values from the address database, to insert other parts or to insert the result of a user defined function.

After all these replacements, the resulting tree is written out as a valid XHTML document (provided the input was correct) to the file xyz.html.

The mixer usually only works on those files xyz.mixer which have a newer modification date than the corresponding file  $xyz$ .html, unless the command line option  $-f$  for , force" is used. In the latter case or if any of the template documents is modified more recently, the complete site is rebuilt.

### <span id="page-4-0"></span>**9 Template documents**

Template documents play the role of a common frame for many web pages. They are typically ending in .tmpl and can reside anywhere in the file tree below the MIXERROOT. Their format is easily described: A template document must be a valid XHTML document, apart from certain additional elements of type mixer, which are replaced during the work of the mixer as described below. However, to make sense, a template document should adhere to the following conventions or rules:

A template document should **not** contain a DOCTYPE declaration. This is inserted by the mixer before writing out the HTML-files. The reason for this is that with the mixer elements it **is not** a valid XHTML document and with the DOCTYPE declaration the XML parser within the mixer would complain.

A template document must have an element of type title, however its content does not matter. This is a rule from the XHTML standard.

A template document should contain an old style and a new style declaration of a style sheet, as follows (in this order!):

```
<link href="/lib/default.css" type="text/css" rel="StyleSheet" />
<style type="text/css" media="screen">@import url(/lib/default.css);</style>
```
Note that the seemingly absolute links will be replaced by the mixer as described in section [10.6.](#page-6-1) Modern browsers will read both declarations and the values in the second will take precedence over those in the first. Netscape version 4.xx (and probably earlier) will not read the second. This is a way to deal with the inherently broken implementation of cascading style sheets in netscape version 4.xx. If need be, one can easily specify a different stylesheet for netscape 4.xx.

A template document should somewhere in the body contain an element <mixer part="main"/>. Otherwise all pages referring to this template document will be equal and the main part is not included at all.

The template document used for a certain .mixer file is determined by the template attribute of the top level mixer element in the .mixer file. The attribute value should not contain a path but only a filename. This file is searched from the position of the .mixer file upwards until the MIXERROOT and the first file found with this name is taken. If no file is found the  $mixer$  also searches in  $MIXERROOT/lib$ .

### <span id="page-4-1"></span>**10 What replacements does the mixer perform?**

During its walk, through the tree" (see section [8\)](#page-3-2), the mixer replaces all elements of type mixer. Actually it replaces the whole subtree below such an element. Therefore with respect to the final result it does not matter, whether you write

```
<mixer part="main"/>
```
or

<mixer part="main">Here will be the main part.</mixer>

However since most browsers will ignore the mixer tags that they do not know and display only the text with a web browser and will see the place, where later the actual content will be placed. This hint of course, Here will be the main part.", the second variant has an advantage: You can look at the template document holds for all replacements described in the following sections.

#### <span id="page-4-2"></span>**10.1 Variable substitution**

Any element of type mixer having an attribute var with value x is replaced by the value of the variable  $x$ in the configuration database. Example:

The configuration database is just the file MIXERROOT/lib/config, which must be a Python script that only sets some variables to string values. Note that variable assignment is done with = in Python and that string values have to be enclosed in either single or double quotes. If you want to define string constants that contain more than one line, you have to use either triple quotes. Some examples:

```
a = 'Max'b = "Till"c = '''Hi
there!'''
d = """This even contains single quotes ' and
multiple lines!"""
```
There is a special variable with name today which is replaced by the result of the C-library function ctime. Note that of course this will give you the date of the time when the mixer ran last!

Another special variable with name timestamp is replaced with the output of ctime, called with the modification time of the .mixer file of the main part.

#### <span id="page-5-0"></span>**10.2 Part substitution**

Assume the mixer currently works on a file x.mixer in some directory dir.

Any element of type mixer having an attribute part is replaced by a full tree from another file. If the value of the part attribute is main, the tree from x.mixer is used. If the value is title, a special case occurs, which is described in the following section. For all other values y, the content of the file  $x \cdot y$  in the directory dir is taken.

If the file  $x \cdot y$  does not exist, a warning is given out. This warning can be switched off by specifying an additional attribute needed="no" in the mixer tag. Example:

<mixer part="main"/>

Note that in all cases the inserted subtree is traversed recursively before the rest of the first tree.

#### <span id="page-5-1"></span>**10.3 Parsed variable substitution**

Any element of type mixer having an attribute parsevar is replaced by a full tree from the variable that has the name of the value of the attribute. That means that the (string) content of the variable is parsed (an XML file header is prepended indicating ISO-8859-1 encoding and one pair of tags  $\langle$ mixer> and  $\langle$ mixer> is put around the content of the variable). The resulting tree is then written out recursively, following the standard rules.

Note that this of course can lead to infinite recursion, as variable substitution, part substitution, parsed variable substitution, and all other substitutions are done recursively.

#### <span id="page-5-2"></span>**10.4 The title of a page**

There is a special case of part substitution, which was already mentioned in the last section, namely if the part attribute has the value title. Very often the title of a page will occur not only in the title element of the head of the page, but also in some heading in the main page. Therefore the following mechanism was invented.

When the main part is read from a .mixer file, the top level of the corresponding tree is scanned for an element of type title. If it is found, it is removed in this tree and stored separately. Its content is then placed not only into the title element in the head of the page but also inserted at all places, where an element like  $<sub>min</sub>$   *appears. Note that recursive replacement takes place within this title subtree,</sub>* such that for example variables can be used inside.

### <span id="page-6-0"></span>**10.5 Style sheets**

To configure the usage of different stylesheets conveniently some extra magic has been implemented in the mixer. If the top level element of a .mixer file has an attribute style, its value is placed into the new style stylesheet declaration of type style in the head of the document. Likewise, the value of an attribute oldstyle is placed into the old style stylesheet declaration of type link (see section [9\)](#page-4-0).

#### <span id="page-6-1"></span>**10.6 Links**

For all links in the trees a convenience procedure is performed. All values of href attributes are considered to be links. In addition the value in the  $@import \ url(\ldots)$ ; statement in the style element in the head is also considered a link.

First a special form of variable substitution is performed: If the link contains constructs in double braces, the text between the braces is taken as the name of a variable from the configuration database and the brace expression is substituted by the value of the variable.

Afterwards the link is changed into a relative link in the following way:

If a link contains a colon, it remains untouched, because it is considered to be an external link, probably containing http:// or a similar thing.

If a link does not start with a slash, it remains untouched, because it is considered to be an internal, relative link "as is".<br>If a link does

If a link does not contain a colon and starts with a slash, it is considered to be an internal link, which should be relative to the current position in the end. It is interpreted as a path relative to the MIXERROOT and is changed to a relative link from the current position, usually by prepending a certain number of repetitions of  $, . ./$ " for go one up".

s of the discussion of the convenient, because one can always refer to other documents via their "absolute" path with  $\frac{1}{2}$  and  $\frac{1}{2}$  and  $\frac{1}{2}$  are relatively link in the set of the set of the set of the set of respect to the MIXERROOT and gets automatically relative links in the end.

#### <span id="page-6-2"></span>**10.7 User defined functions**

If the mixer finds a construct like <mixer func="xyz"/>, it calls the function xyz which must be defined in the file MIXERROOT/lib/funcs. py which is interpreted at startup time. This function gets five arguments. The first is an absolute path name to the MIXERROOT, which ends in a slash. The second is a path name leading from the MIXERROOT to the directory in which the current .mixer file resides. The third argument is the name of the current .mixer document without the extension .mixer. The fourth argument is the complete tree of the main part in the memory representation described below. The fifth argument is the current subtree in the same form.

The function must return something which can be worked on by the "walking" routines in the mixer.<br>The mixer when we have the mixer. In this case it is just wet at the place of the mixer of present If it is

The return value can be a string. In this case it is just put at the place of the mixer element. If it is a list, all entries in the list are inserted instead of the mixer element (and therefore are again subject to the same requirements).

The return value also can be a full subtree in the memory representation of XML-trees within the mixer. This representation works as follows: An element is represented by an object in the class xmltree which is defined in the module maxml. This class has four data entries: type is a string containing the name of the element. attr is either None or a Python dictionary containing the attributes of the object. subs is either None for an empty element or a list of children. Those children can either be strings or subelements in the form of objects in the class xmltree recursively.

Note the difference between the value None and an empty list: The first indicates that the element had only one opening and closing tag like <element/>, the second indicates, that it has opening and closing tags, but no children.

The last entry is called meta and contains meta data like source positions and is not used for further processing.

Note that mixer elements with function calls need not be empty. User defined functions have access to the subtree via the fifth argument.

#### <span id="page-7-0"></span>**10.8 Short form of call to user defined functions**

As convenience for web site authors there is a short form to call user defined functions:

<mixer myfunc="Argg!"/>

If in an mixer element has exactly one attribute key and this is not among the predefined names described in this section, the mixer assumes that this attribute key (in the example above ,,myfunc") is the name of a user defined function, which is called as in the long form described in the last subsection.

#### <span id="page-7-1"></span>**11 The address database and its applications**

The address database in the file MIXERROOT/lib/addresses is of course again an XML-document. It must consist of a single element of type addresses, which contains a sequence of elements of type person. Those latter elements all have to have an id attribute for identification and may have any other attributes. Standard attributes in use are:

name, formalname, title, department, university, building, street, city, count, zipcode, country, www, email, fax, phone

If one uses the attribute sameaddressas with the id of another person as value, the address information of the other person is copied unless specified otherwise.

The information in the address database can be inserted into web pages by using elements like <mixer person="xyz" data="abc"/>

where xyz must be the id of a person in the database and abc must be an attribute specified for that person. Note that some additional attributes are generated automatically, if the necessary data is available:

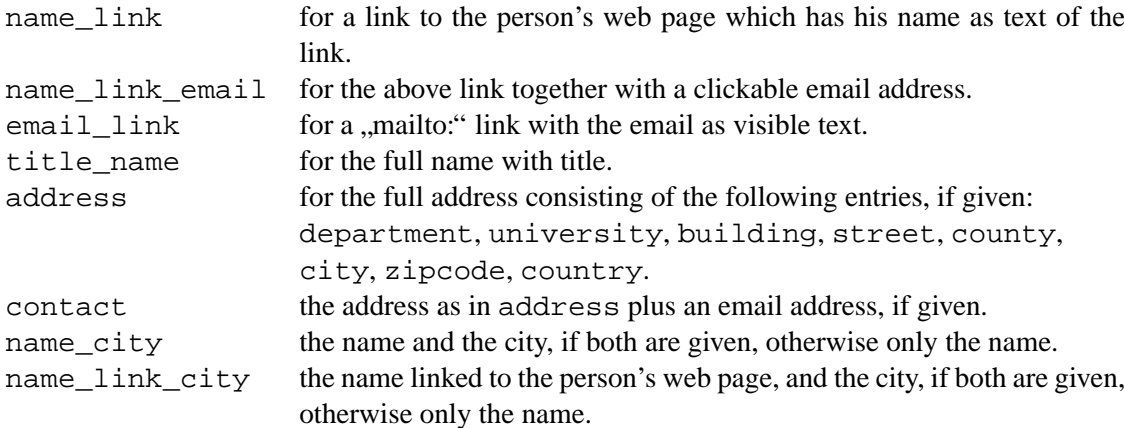

#### <span id="page-7-2"></span>**12 Automatic generation of site navigation**

The current distribution of the mixer contains a sample implementation of navigation generating functions in MIXERROOT/lib/funcs.py. In this approach one assumes that the whole site has a " spanning tree", which is mirrored in the file system tree. Every node in this tree corresponds to web page. Every internal node (i.e. not a leaf) corresponds to a directory in the file system and every leaf corresponds to a page within the directory of the parent node.

This tree is configured by putting a file with the name tree in each directory within the web site. Such a tree file must be a valid XML-file with one top element of type node, that has an attribute file which contains the name of the web page corresponding to the node of the tree belonging to this directory. The top element contains a sequence of elements of type entry which declare the children in the tree. Note that the order of the entries matters for navigation purposes. Each entry node has an attribute file, the value of which refers to either a subdirectory (if the child is not a leaf) or to a file in the current directory (if the child is a leaf). The content of the entry element is the text that should appear in the navigation tools. These are the two functions which generate such navigation tools:

```
<mixer func="maketop"/> for a function producing a top line with links to the child-
                                  ren of the root node
<mixer func="makeleft"/> for a function producing a vertical bar visualizing the cur-
```
rent position in the tree by displaying the current path and the nodes in the vicinity. The idea is that of a bar appearing to the left of the main content by using a table.